# 6B-TABUĽKOVÝ KALKULÁTOR

#### **Význam grafickej reprezentácie údajov v tabuľe:**

- Hodnoty nepotrebujeme prezentovať ako súčasť textu.
- Prehľadne usporiadanie hodnôt.

#### **Typy grafov:**

- **1) Stĺpcový graf** (na zobrazovanie skutočných hodnôt a porovnanie ich),
- **2) Čiarový graf** (rast alebo pokles hodnôt sledovaných veličín),
- **3) Koláčový graf** (zachytáva pomer zobrazených častí k celku).

#### **Ako vytvoriť graf v Exceli.**

- 1. Výber si v časti vložiť (insert) aký graf chceš vyrobiť z označených udajov.
- 2. Otvorí sa ti ponuka pre prácu s grafom.

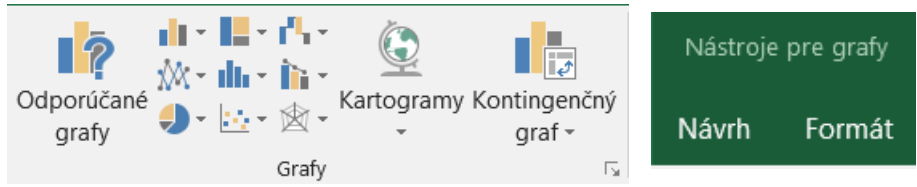

- **Návrh**-nastavuje sa tu typ a vzhľad grafu.
- **Formát**-nastavuje sa tu formát, farba, veľkosť textu v grafe.

### **Návrh**

- **1. Pridať prvok grafu**
- **2. Rýchle rozloženie** (predvolený vzhľad)
- **3. Štýly grafov** (vzhľad podľa výberu z ponuky)
- **4. Prepnúť riadok a stĺpec**
- **5. Zdrojové údaje** (úprava zdrojových údajov)
- **6. Zmeniť typ grafu**
- **7. Premiestniť graf** (aj na samostatný hárok)

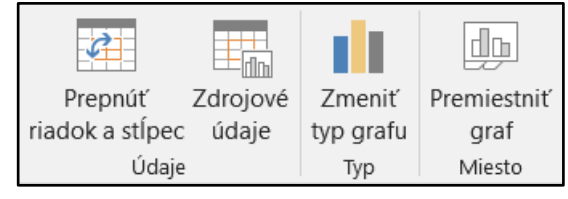

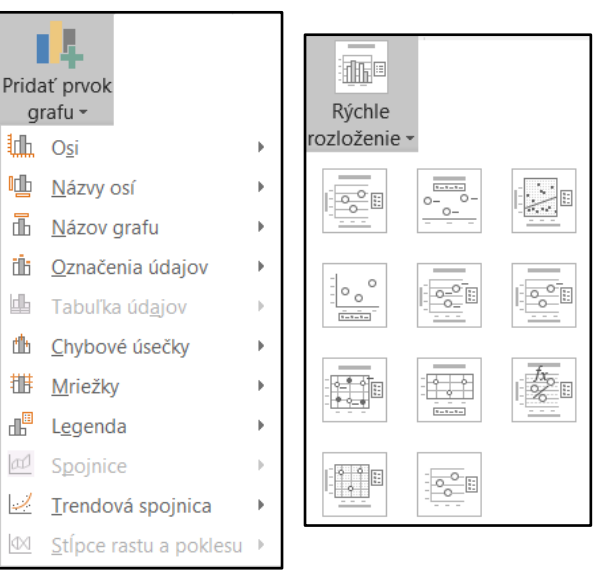

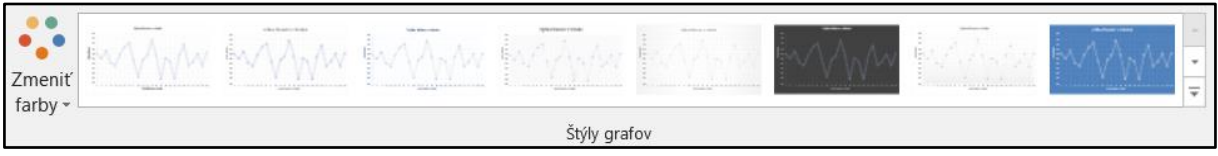

画

## **Formát**

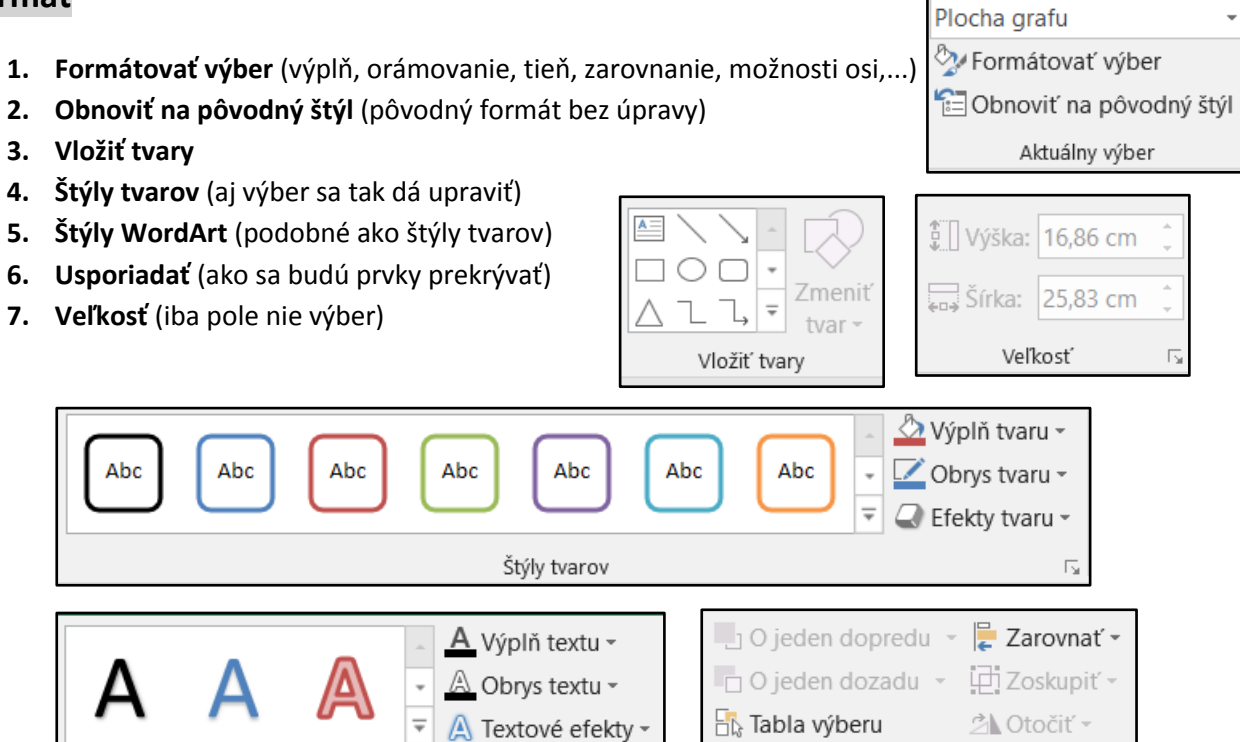

 $\overline{R}$ 

Štýly WordArt

Usporiadať